Customer Priority Maintenance User Guide **Oracle Banking Trade Finance Process Management** Release 14.7.2.0.0

**Part No. F89934-01**

November 2023

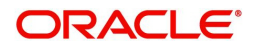

Oracle Banking Trade Finance Process Management - Customer Priority Maintenance User Guide Oracle Financial Services Software Limited

Oracle Park Off Western Express Highway Goregaon (East) Mumbai, Maharashtra 400 063 India Worldwide Inquiries: Phone: +91 22 6718 3000 Fax: +91 22 6718 3001 www.oracle.com/financialservices/

Copyright © 2023, Oracle and/or its affiliates. All rights reserved.

Oracle and Java are registered trademarks of Oracle and/or its affiliates. Other names may be trademarks of their respective owners.

U.S. GOVERNMENT END USERS: Oracle programs, including any operating system, integrated software, any programs installed on the hardware, and/or documentation, delivered to U.S. Government end users are "commercial computer software" pursuant to the applicable Federal Acquisition Regulation and agency-specific supplemental regulations. As such, use, duplication, disclosure, modification, and adaptation of the programs, including any operating system, integrated software, any programs installed on the hardware, and/or documentation, shall be subject to license terms and license restrictions applicable to the programs. No other rights are granted to the U.S. Government.

This software or hardware is developed for general use in a variety of information management applications. It is not developed or intended for use in any inherently dangerous applications, including applications that may create a risk of personal injury. If you use this software or hardware in dangerous applications, then you shall be responsible to take all appropriate failsafe, backup, redundancy, and other measures to ensure its safe use. Oracle Corporation and its affiliates disclaim any liability for any damages caused by use of this software or hardware in dangerous applications.

This software and related documentation are provided under a license agreement containing restrictions on use and disclosure and are protected by intellectual property laws. Except as expressly permitted in your license agreement or allowed by law, you may not use, copy, reproduce, translate, broadcast, modify, license, transmit, distribute, exhibit, perform, publish or display any part, in any form, or by any means. Reverse engineering, disassembly, or decompilation of this software, unless required by law for interoperability, is prohibited.

The information contained herein is subject to change without notice and is not warranted to be error-free. If you find any errors, please report them to us in writing.

This software or hardware and documentation may provide access to or information on content, products and services from third parties. Oracle Corporation and its affiliates are not responsible for and expressly disclaim all warranties of any kind with respect to third-party content, products, and services. Oracle Corporation and its affiliates will not be responsible for any loss, costs, or damages incurred due to your access to or use of third-party content, products, or services.

# **Contents**

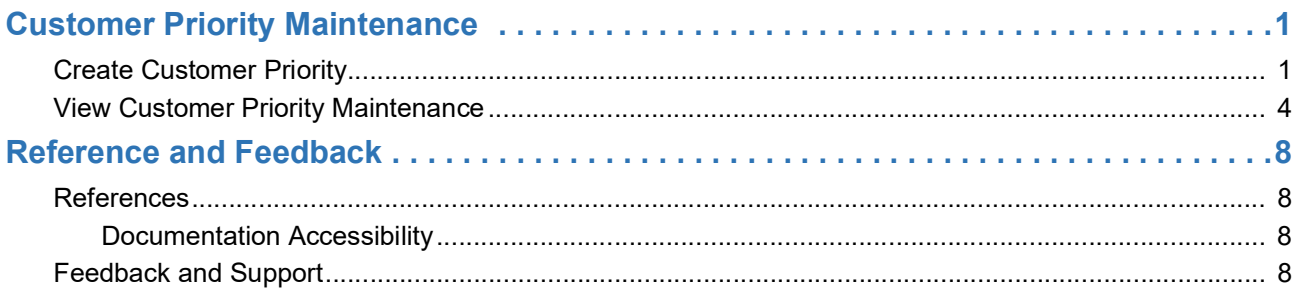

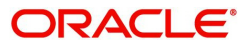

# **Customer Priority Maintenance**

Customer Priority Maintenance process enables the OBTFPM user to maintain Customer Priorities by linking to the Priority Codes and the Process codes.

This section contains the following topics:

Create Customer Priority

[V](#page-6-1)iew Customer Priority Maintenance

## <span id="page-3-1"></span><span id="page-3-0"></span>**Create Customer Priority**

This process allows the user to create customer priority. In the subsequent steps, let's look at the steps of creating a customer priority maintenance process:

1. Using the entitled login credentials for Registration stage, login to the OBTFPM application.

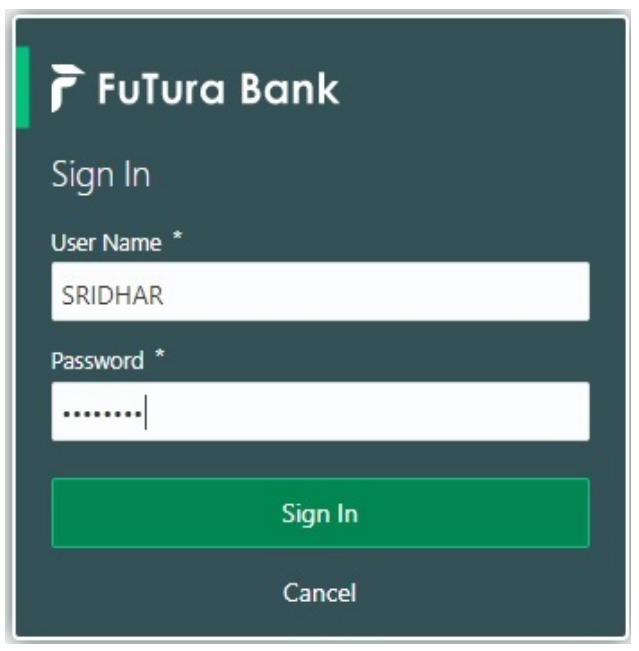

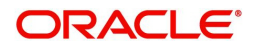

- FLEXCUBE UNIVERSAL BAN...<br>Jan 1, 2014 SRIDHAR01  $\equiv$  ORACLE Dashboard am@gma Core Maintenance **O** x **O** x Priority Summary Export Docu...  $\vec{v}$   $\vec{v}$   $\times$  $\ddot{}$ High Value Transactions High Priority Tasks Dashboard Process Name 120K Maintenance Branch Process Name **COORGOOGI**  $\circ \circ \circ$  $\bullet$  GBP Import Documentary Collections  $R_{\rm F}$ Security Managemen  $000$ Export Documentary Collections-Updat  $\bullet$  EUR Export LC Advising  $\mathsf{R}\epsilon$ Tasks  $40K$  $000$ Export Documentary Collections-Updat Trade Finance Export LC Advising  $Ar$  $\overline{0}$  $\overline{\mathcal{L}}$  $\overline{4}$  $6 \qquad 8$  $10 - 12$ 000 Export Documentary Collections-Updat  $\overline{0}$ **O** x Pending Exception Approval Type to filter  $\times$ Customer Nami Stage Name Process Reference Numi Process Name **Branch Name** Currono GS1ELCA000026913 Export LC Advising GBP **NA** Amount Block Exception Approval  $NA$ Limit Earmarking Exception Approval GS1ELCA000026913 Export LC Advising  $GBP$  $217171000000001$  $\sim$ ببد SLA Status Summary O X Export Documentary Collections-Upd... v
- 2. On login, user must be able to view the dashboard screen with widgets as mapped to the user.

3. Click **Core Maintenance > Priority Code > Customer Priority Maintenance.**

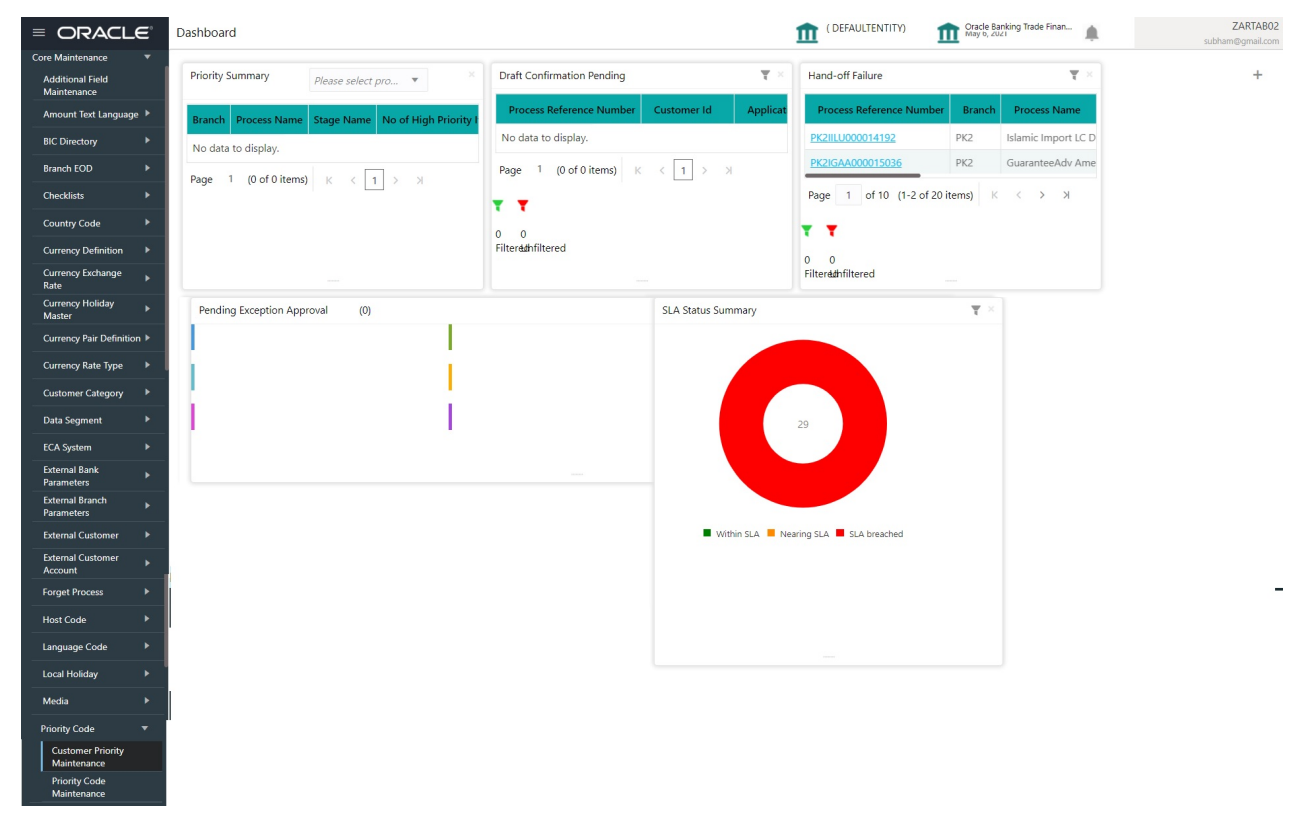

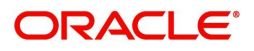

#### The **Customer Priority Maintenance** screen is displayed.

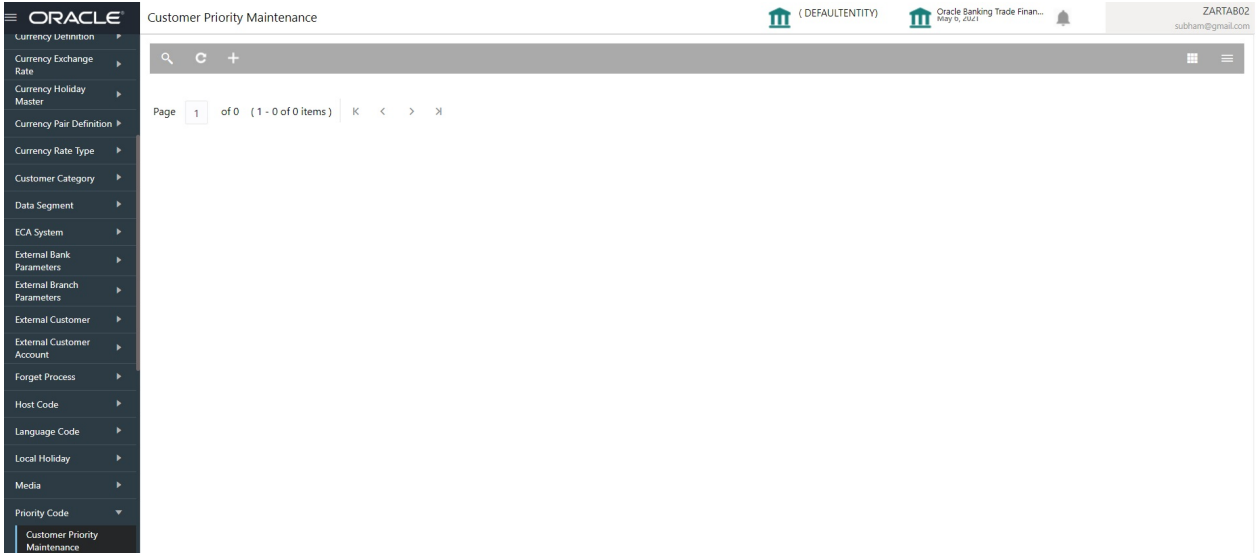

#### 4. Click Plus icon. The **Customer Priority Maintenance** screen with fields appear.

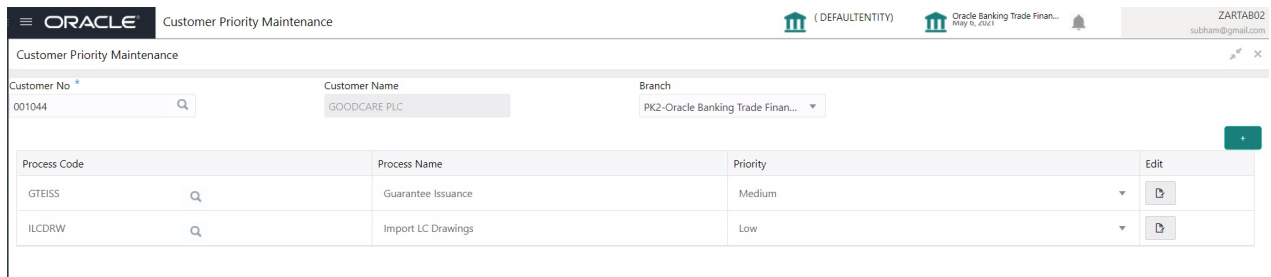

Save Cancel

Provide the field description based on the following table.

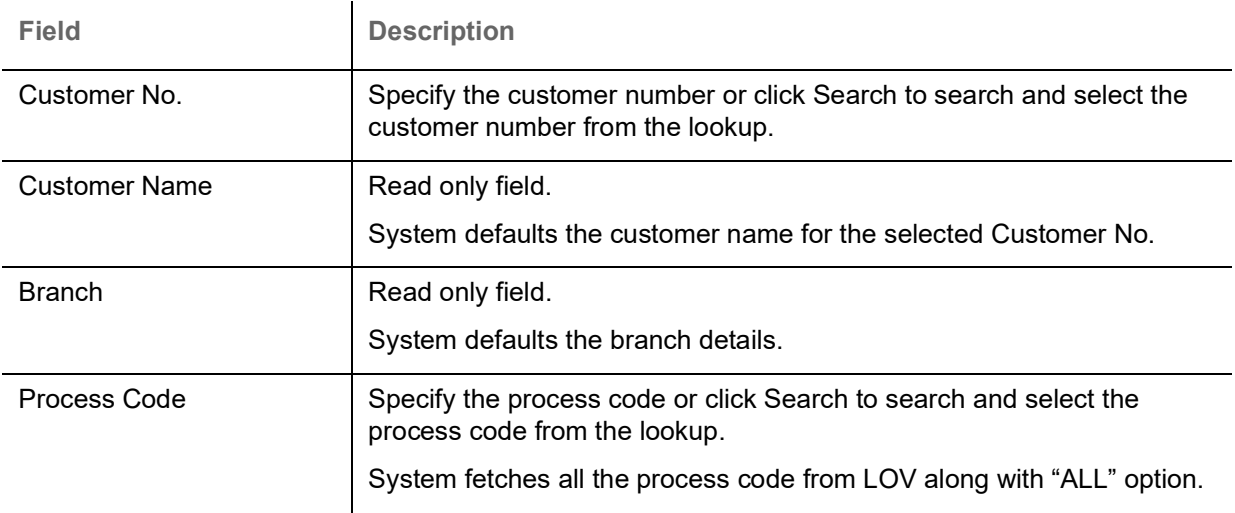

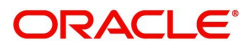

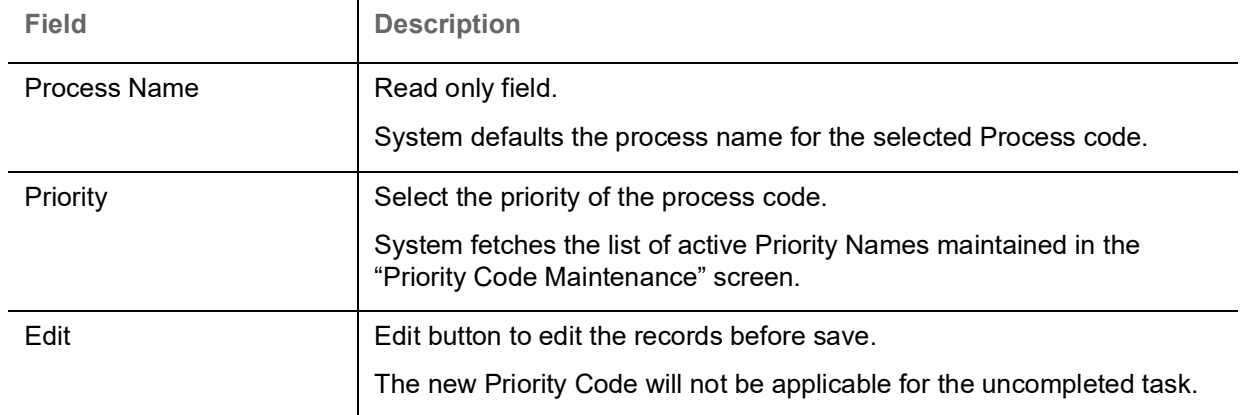

#### <span id="page-6-2"></span>**Action Buttons**

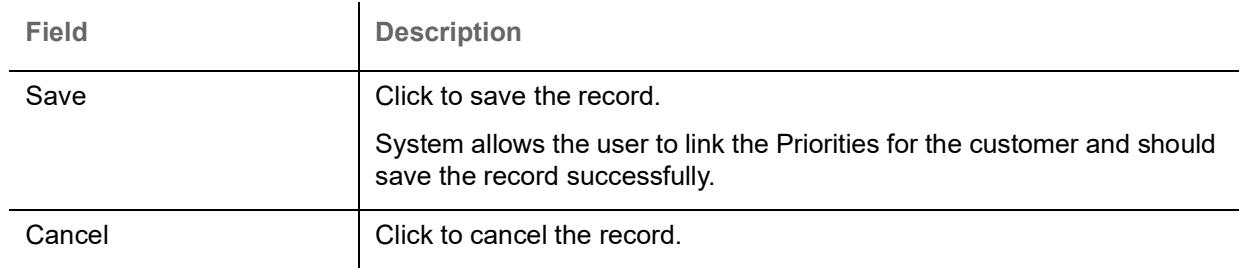

5. Click **Save** to save the record.

# <span id="page-6-3"></span><span id="page-6-0"></span>**View Customer Priority Maintenance**

The user can view the summary of customer priority maintained in the form of tiles. The user can view the customer priority in the 'List' or 'Table' form, by clicking the List or Table icon on the top right corner of the screen.

#### 1. Click **Core Maintenance > Priority Code > Customer Priority Maintenance.**

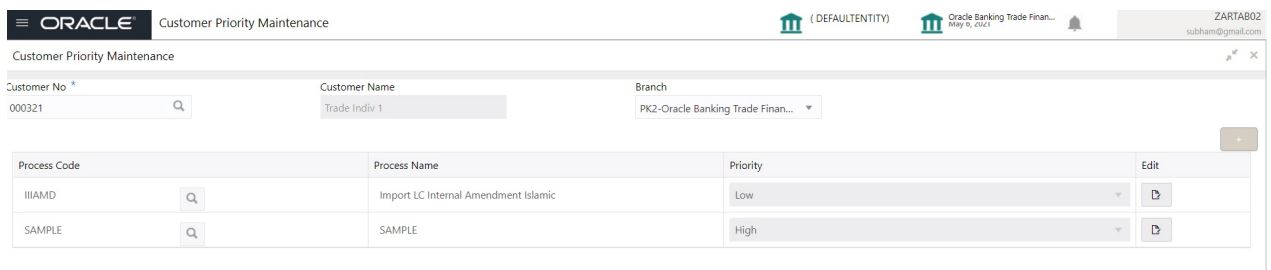

<span id="page-6-1"></span>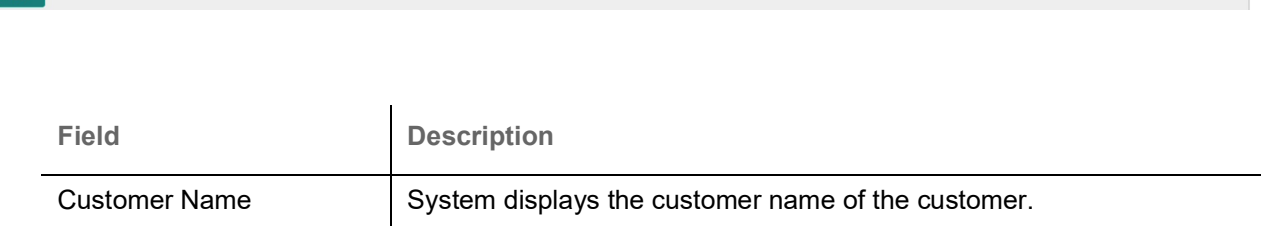

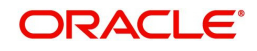

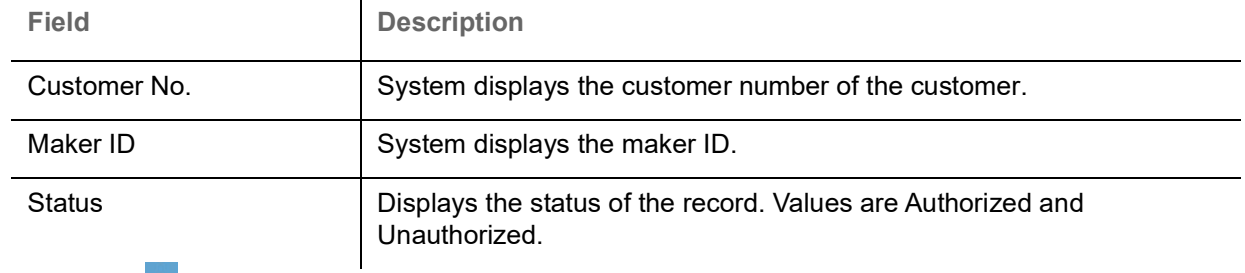

- 2. Click the **i**con, and then click **Authorize** to Authorize the customer priority maintenance, or **Delete** to delete the customer priority maintenance,
	- or **Unlock** to unlock the customer priority maintenance,
	- or **View** to view the customer priority maintenance in list format.

The **Customer Priority Maintenance screen appears in list format.**

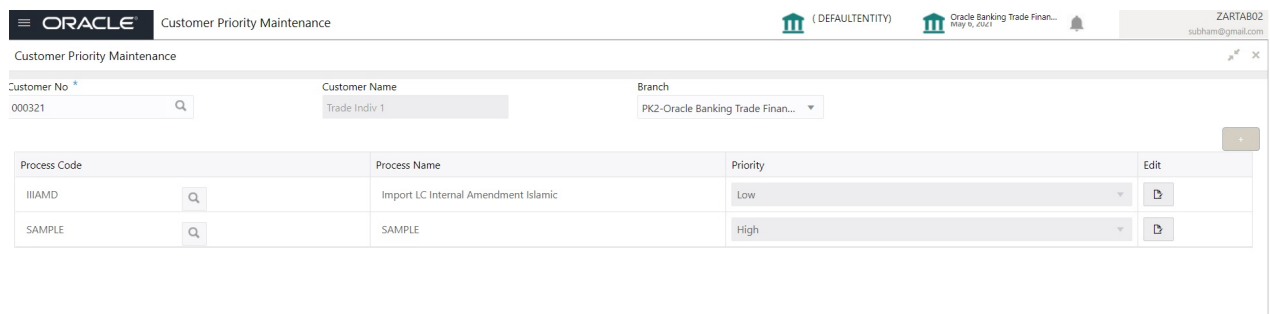

<span id="page-7-0"></span>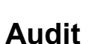

Audit

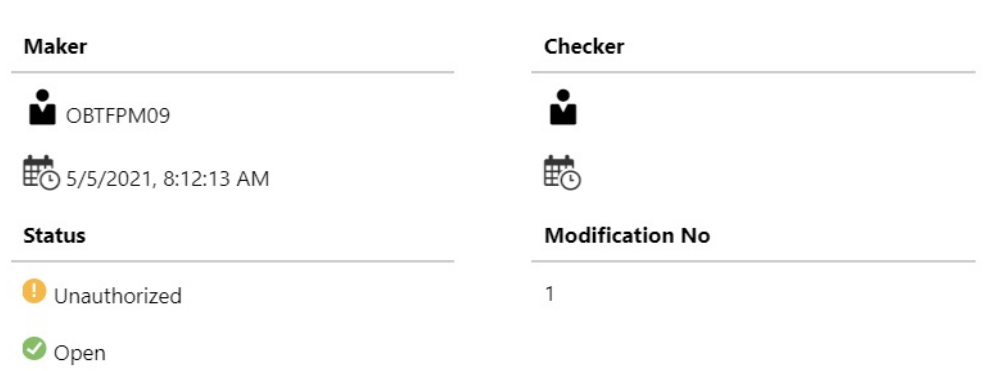

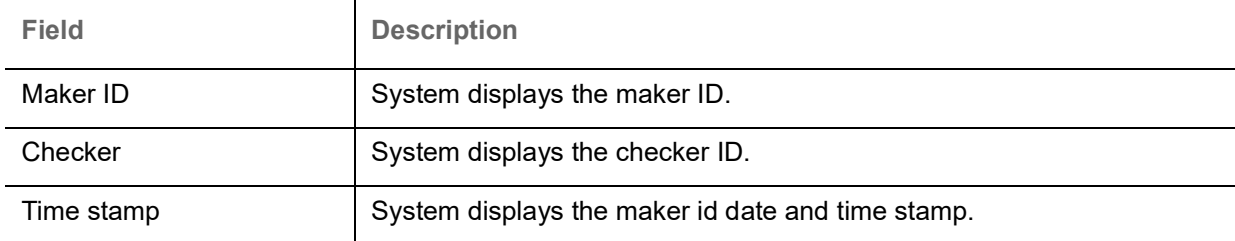

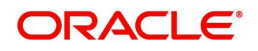

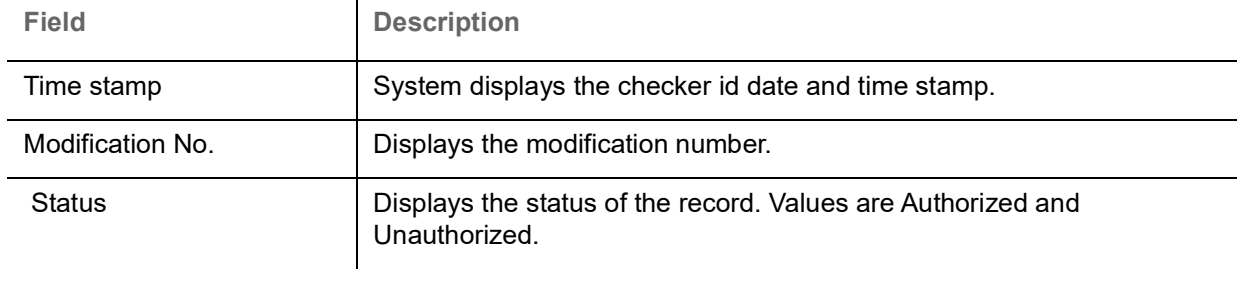

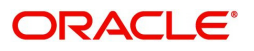

# **Index**

### **A**

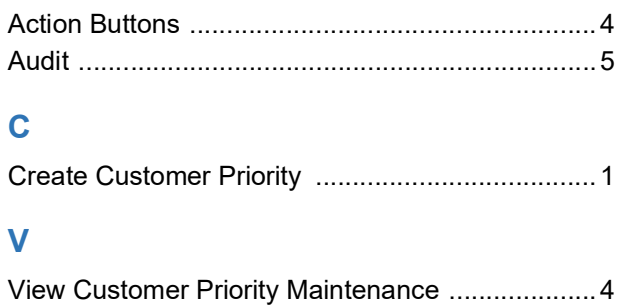

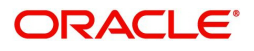

# **Reference and Feedback**

## <span id="page-10-1"></span><span id="page-10-0"></span>**References**

For more information on any related features, you can refer to the following documents:

- Process Code Maintenance User Guide
- Queue Maintenance User Guide

<span id="page-10-2"></span>**Documentation Accessibility**

For information about Oracle's commitment to accessibility, visit the Oracle Accessibility Program website at http://www.oracle.com/pls/topic/lookup?ctx=acc&id=docacc.

# <span id="page-10-3"></span>**Feedback and Support**

Oracle welcomes customers' comments and suggestions on the quality and usefulness of the document. Your feedback is important to us. If you have a query that is not covered in this user guide or if you still need assistance, please contact documentation team.

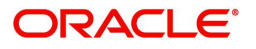